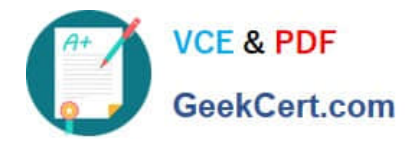

# **NSE4-5.4Q&As**

Fortinet Network Security Expert 4 Written Exam - FortiOS 5.4

# **Pass Fortinet NSE4-5.4 Exam with 100% Guarantee**

Free Download Real Questions & Answers **PDF** and **VCE** file from:

**https://www.geekcert.com/nse4-5-4.html**

100% Passing Guarantee 100% Money Back Assurance

Following Questions and Answers are all new published by Fortinet Official Exam Center

**C** Instant Download After Purchase

**63 100% Money Back Guarantee** 

- 365 Days Free Update
- 800,000+ Satisfied Customers

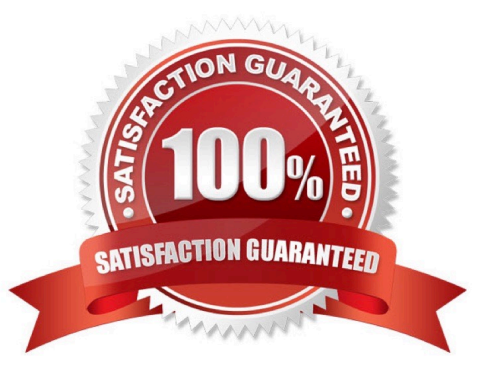

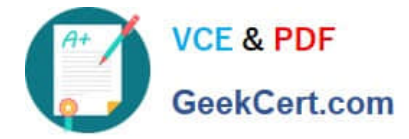

# **QUESTION 1**

Which of the following statements regarding Banned Words are correct? (Select all that apply.)

- A. The FortiGate unit can scan web pages and email messages for instances of banned words.
- B. When creating a banned word list, an administrator can indicate either specific words or patterns.
- C. Banned words can be expressed as wildcards or regular expressions.
- D. Content is automatically blocked if a single instance of a banned word appears.
- E. The FortiGate unit includes a pre-defined library of common banned words.

Correct Answer: ABC

# **QUESTION 2**

A network administrator connects his PC to the INTERNAL interface on a FortiGate unit.

The administrator attempts to make an HTTPS connection to the FortiGate unit on the VLAN1 interface at the IP address of 10.0.1.1, but gets no connectivity.

The following troubleshooting commands are executed from the DOS prompt on the PC and from the CLI.

```
C:\ >ping 10.0.1.1
Pinging 10.0.1.1 with 32 bytes of data:
Reply from 10.0.1.1: bytes=32 time=1ms TTL=255
Reply from 10.0.1.1: bytes=32 time<lms TTL=255
Reply from 10.0.1.1: bytes=32 time<lms TTL=255
Reply from 10.0.1.1: bytes=32 time<lms TTL=255 userl # get system interface
== [ internal ]
name. internal mode. static ip: 10.0.1.254 255.255.255.128 status: up
netbios-forwarD. disable type. physical mtu-override. disable
== [ vlan1 ]
name. vlanl mode. static ip: 10.0.1.1 255.255.255.128 status: up netb
ios-forward. disable type. vlan mtu-override. disable
userl # diagnose debug flow trace start 100
userl # diagnose debug ena
userl # diagnose debug flow filter daddr 10.0.1.1 10.0.1.1
id=20085 trace id=274 msg="vd-root received a packet (proto=6,
10.0.1.130:47927- >10.0.1.1:443) from internal."
id=20085 trace id=274 msg="allocate a new session-00000blb"
id=20085 trace id=274 msg="find SNAT: IP-10.0.1.1, port-43798"
id=20085 trace id=274 msg="iprope in check() check failed, drop"
```
Based on the output from these commands, which of the following explanations is a possible cause of the problem?

A. The Fortigate unit has no route back to the PC.

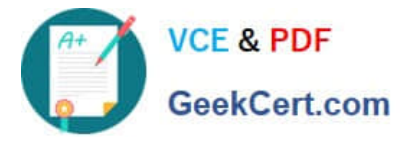

- B. The PC has an IP address in the wrong subnet.
- C. The PC is using an incorrect default gateway IP address.
- D. The FortiGate unit does not have the HTTPS service configured on the VLAN1 interface.
- E. There is no firewall policy allowing traffic from INTERNAL-> VLAN1.

Correct Answer: D

# **QUESTION 3**

A network administrator connects his PC to the INTERNAL interface on a FortiGate unit.

The administrator attempts to make an HTTPS connection to the FortiGate unit on the VLAN1 interface at the IP address of 10.0.1.1, but gets no connectivity.

The following troubleshooting commands are executed from the CLI:

```
userl # get system interface
== [ internal ]
name. internal mode. static ip: 10.0.1.254 255.255.255.128 status: up
netbios-forward. disable type. physical mtu-overridE. disable
== [ vlan1 ]
name. vlanl mode. static ip: 10.0.1.1 255.255.255.128 status: up netb
ios-forward. disable type. vlan mtu-override. disable
userl # get router info routing-table all
Codes: K - kernel, C - connected, S - static, R - RIP, B - BGP
0 - OSPF, IA - OSPF inter area
N1 - OSPF NSSA external type 1, N2 - OSPF NSSA external type 2
El - OSPF external type 1, E2 - OSPF external type 2
i - IS-IS, Ll - IS-IS level-1, L2 - IS-IS level-2, ia - IS-IS inter
area
* - candidate default
S 10.0.0.0/8 [10/0] is a summary, Null
C 10.0.1.0/25 is directly connected, vlanl
C 10.0.1.128/25 is directly connected, internal
userl # diagnose debug flow trace start 100
userl # diagnose debug ena
userl # diagnose debug flow filter daddr 10.0.1.1 10.0.1.1 id=20085 trace
id=277 msg="vd-root received a packet (proto=6,
10.0.1.130
:47922->10.0.1.1:443) from internal."
id=20085 trace id=277 msg="allocate a new session-00000b21"
id=20085 trace_id=277 msg="iprope_in_check() check failed, drop"
```
Based on the output from these commands, which of the following is a possible cause of the problem?

A. The FortiGate unit has no route back to the PC.

B. The PC has an IP address in the wrong subnet.

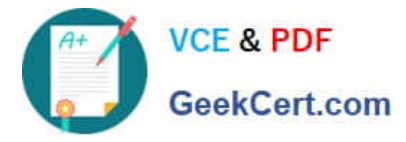

- C. The PC is using an incorrect default gateway IP address.
- D. There is no firewall policy allowing traffic from INTERNAL -> VLAN1.

Correct Answer: D

#### **QUESTION 4**

An administrator wants to create a policy-based IPsec VPN tunnel between two FortiGate devices. Which configuration steps must be performed on both units to support this scenario? (Choose three.)

- A. Define the phase 2 parameters.
- B. Set the phase 2 encapsulation method to transport mode.
- C. Define at least one firewall policy, with the action set to IPsec.
- D. Define a route to the remote network over the IPsec tunnel.
- E. Define the phase 1 parameters, without enabling IPsec interface mode.

#### Correct Answer: ACE

#### **QUESTION 5**

When creating FortiGate administrative users, which configuration objects specify the account rights?

A. Remote access profiles.

- B. User groups.
- C. Administrator profiles.
- D. Local-in policies.
- Correct Answer: C

[NSE4-5.4 VCE Dumps](https://www.geekcert.com/nse4-5-4.html) [NSE4-5.4 Practice Test](https://www.geekcert.com/nse4-5-4.html) [NSE4-5.4 Braindumps](https://www.geekcert.com/nse4-5-4.html)